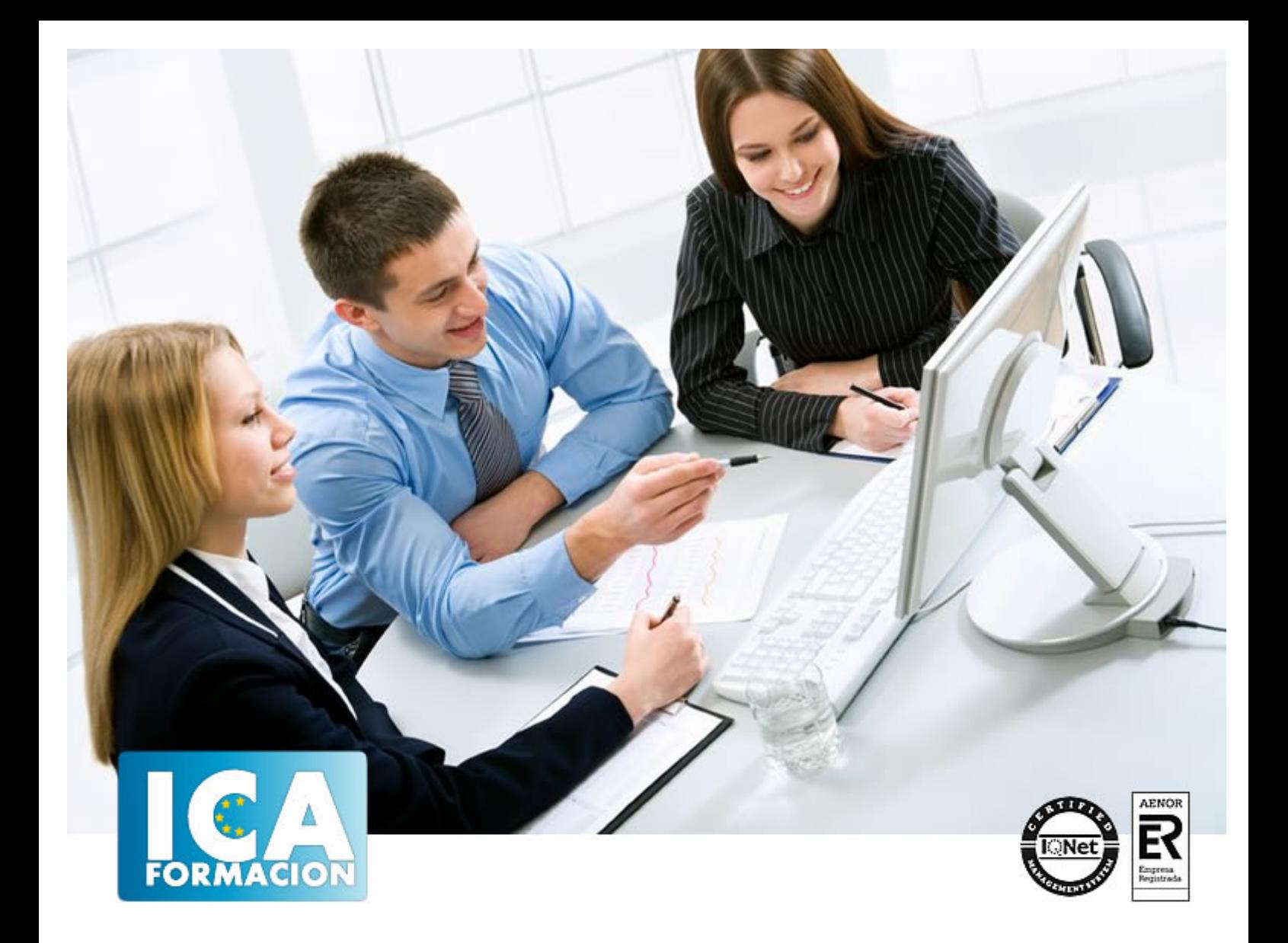

**Powerpoint 2013**

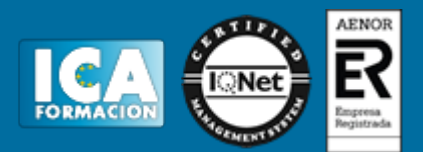

## **Powerpoint 2013**

**Duración:** 60 horas

**Precio:** 350 euros.

**Modalidad:** e-learning

#### **Objetivos:**

Los objetivos que se persiguen en el curso son el uso de la herramienta PowerPoint 2013 desde un enfoque multinivel. Aprende todo sobre las presentaciones y cómo trabajar con éste software. Microsoft ha dado un nuevo enfoque del software para incrementar la productividad, por ello, hemos cambiado la metodología didáctica (con respecto a cursos anteriores) con prácticas incluidas en el temario. Además contamos con numerosas las prácticas paso a paso, así como explicaciones audiovisuales y los cuestionarios. Si deseas manejar PowerPoint a nivel profesional éste es tu curso.

### **Metodología:**

El Curso será desarrollado con una metodología a Distancia/on line. El sistema de enseñanza a distancia está organizado de tal forma que el alumno pueda compatibilizar el estudio con sus ocupaciones laborales o profesionales, también se realiza en esta modalidad para permitir el acceso al curso a aquellos alumnos que viven en zonas rurales lejos de los lugares habituales donde suelen realizarse los cursos y que tienen interés en continuar formándose. En este sistema de enseñanza el alumno tiene que seguir un aprendizaje sistemático y un ritmo de estudio, adaptado a sus circunstancias personales de tiempo

El alumno dispondrá de un extenso material sobre los aspectos teóricos del Curso que deberá estudiar para la realización de pruebas objetivas tipo test. Para el aprobado se exigirá un mínimo de 75% del total de las respuestas acertadas.

El Alumno tendrá siempre que quiera a su disposición la atención de los profesionales tutores del curso. Así como consultas telefónicas y a través de la plataforma de teleformación si el curso es on line. Entre el material entregado en este curso se adjunta un documento llamado Guía del Alumno dónde aparece un horario de tutorías telefónicas y una dirección de e-mail dónde podrá enviar sus consultas, dudas y ejercicios El alumno cuenta con un período máximo de tiempo para la finalización del curso, que dependerá del tipo de curso elegido y de las horas del mismo.

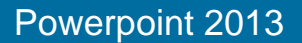

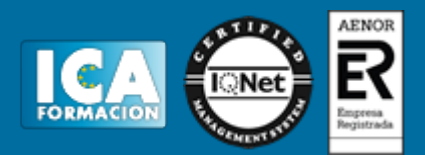

### **Profesorado:**

Nuestro Centro fundado en 1996 dispone de 1000 m2 dedicados a formación y de 7 campus virtuales.

Tenemos una extensa plantilla de profesores especializados en las diferentes áreas formativas con amplia experiencia docentes: Médicos, Diplomados/as en enfermería, Licenciados/as en psicología, Licencidos/as en odontología, Licenciados/as en Veterinaria, Especialistas en Administración de empresas, Economistas, Ingenieros en informática, Educadodores/as sociales etc…

El alumno podrá contactar con los profesores y formular todo tipo de dudas y consultas de las siguientes formas:

-Por el aula virtual, si su curso es on line -Por e-mail -Por teléfono

### **Medios y materiales docentes**

-Temario desarrollado.

-Pruebas objetivas de autoevaluación y evaluación.

-Consultas y Tutorías personalizadas a través de teléfono, correo, fax, Internet y de la Plataforma propia de Teleformación de la que dispone el Centro.

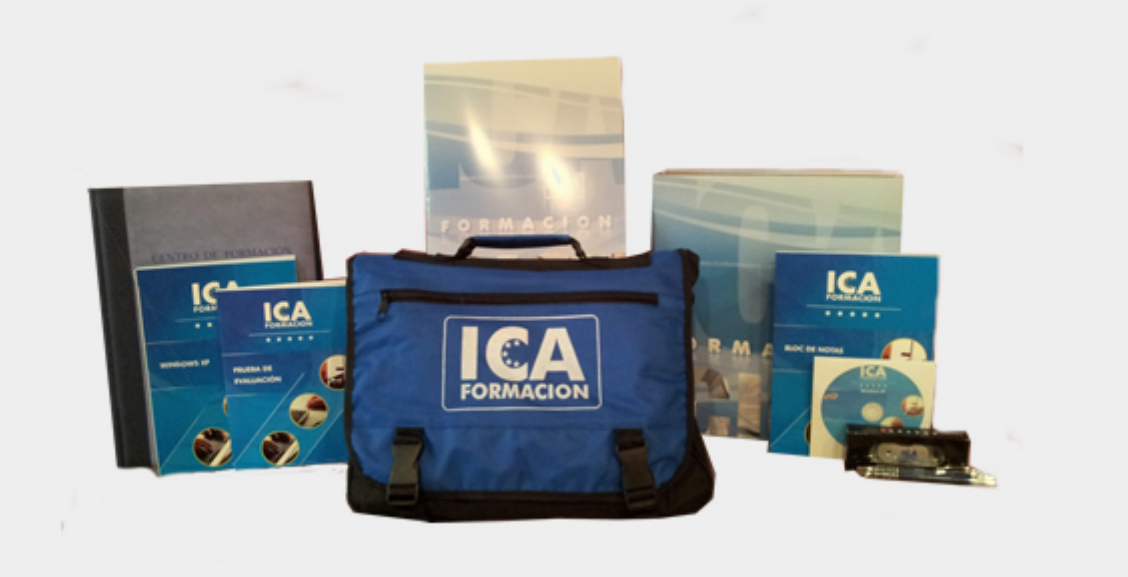

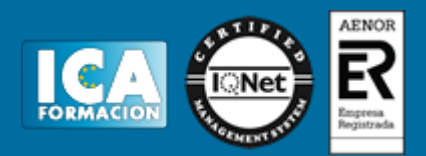

### **Bolsa de empleo:**

El alumno en desemple puede incluir su currículum en nuestra bolsa de empleo y prácticas. Le pondremos en contacto con nuestras empresas colaboradoras en todo el territorio nacional

## **Comunidad:**

Participa de nuestra comunidad y disfruta de muchas ventajas: descuentos, becas, promociones,etc....

#### **Formas de pago:**

- -Mediante transferencia
- -Por cargo bancario
- -Mediante tarjeta
- -Por Pay pal

-Consulta nuestras facilidades de pago y la posibilidad de fraccionar tus pagos sin intereses

#### **Titulación:**

Una vez finalizado el curso, el alumno recibirá por correo o mensajería la titulación que acredita el haber superado con éxito todas las pruebas de conocimientos propuestas en el mismo.

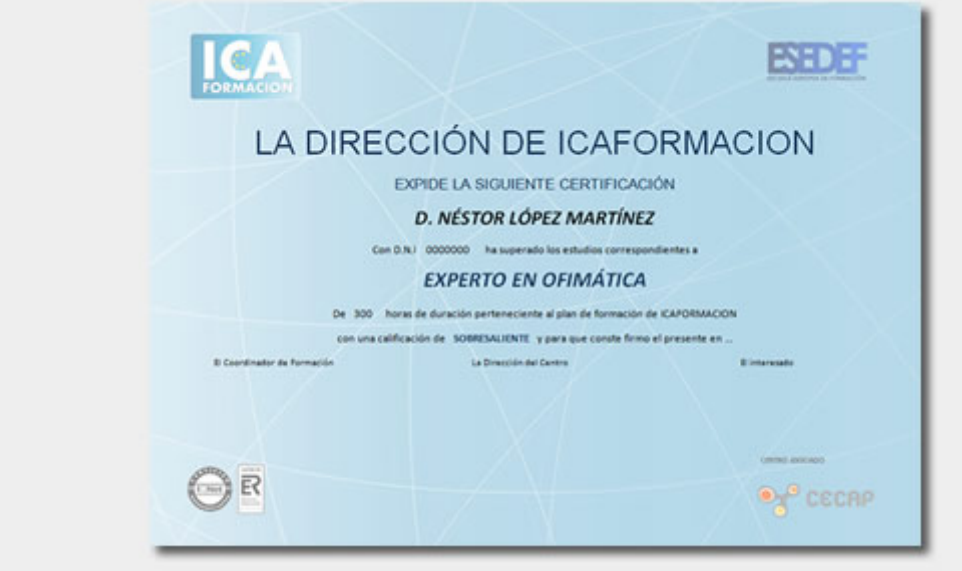

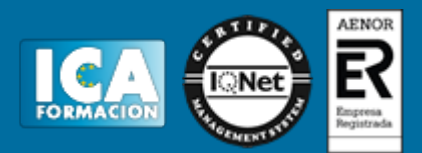

# **Programa del curso:**

- **1 Novedades de PowerPoint 2013**
- 1.1 Introducción
- 1.2 Quiénes usan PowerPoint y Por qué
- 1.3 Novedades de 2013
- **2 Inicio con PowerPoint 2013**
- 2.1 Introducción
- 2.2 Creando su primera presentación
- 2.3 Cerrar una presentación
- 2.4 Salir de la aplicación
- 2.5 Abrir una presentación
- 2.6 Abrir un archivo reciente
- 2.7 Guardar una presentación
- 2.8 Crear una nueva presentación desde una plantilla
- 2.9 Cuestionario: Inicio con PowerPoint 2013
- **3 Entorno de trabajo**
- 3.1 Las Vistas de presentación
- 3.2 La Barra de herramientas Vista
- 3.3 La Vista Presentación con diapositivas
- 3.4 Aplicar Zoom
- 3.5 Ajustar la Ventana
- 3.6 La Barra de herramientas Zoom
- 3.7 Nueva Ventana
- 3.8 Organizar ventanas
- 3.9 Organizar en Cascada
- 3.10 Cuestionario: Entorno de trabajo
- **4 Trabajando con su presentación**
- 4.1 Manejar los colores de la presentación
- 4.2 Crear una nueva diapositiva
- 4.3 Duplicar una diapositiva seleccionada
- 4.4 Agregar un esquema
- 4.5 Reutilizar una diapositiva
- 4.6 Aplicar un diseño de diapositiva
- 4.7 Agregar secciones
- 4.8 Los marcadores de posición
- 4.9 Dar formato al texto
- 4.10 Agregar viñetas al texto
- 4.11 Cambiar el tamaño y el color de las viñetas
- 4.12 Aplicar Numeración al texto
- 4.13 Manejo de columnas
- 4.14 Alineación y Dirección del texto
- 4.15 Cuestionario: Trabajando con su presentación

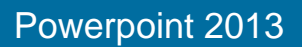

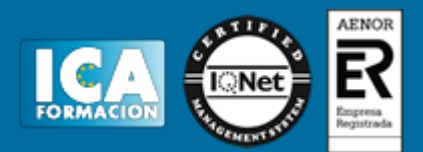

**5 Gráficos y formatos de página**

- 5.1 Convertir a un gráfico SmartArt
- 5.2 Formatos de página
- 5.3 WordArt
- 5.4 Cuestionario: Gráficos y formatos de página

**6 Manejando el diseño de la presentación**

- 6.1 Cambiar el tamaño de la diapositiva
- 6.2 Configurar Página
- 6.3 Aplicar un Tema a las diapositivas
- 6.4 Cambiar el color de un tema
- 6.5 Aplicar un estilo de fondo
- 6.6 Los patrones de diapositivas
- 6.7 Diferencias entre un objeto insertado en un Patrón o en un Diseño
- 6.8 Imprimir una presentación
- 6.9 Transiciones y animaciones
- 6.10 Cuestionario: Manejando el diseño de la presentación
- **7 Trabajo con PowerPoint**
- 7.1 Introducción
- 7.2 Empezar con una presentación en blanco
- 7.3 Aplicar un tema de diseño
- 7.4 El panel de notas
- 7.5 Vistas
- 7.6 Insertar una diapositiva nueva
- 7.7 Desplazamiento de las diapositivas
- 7.8 Aplicar un nuevo diseño
- 7.9 Presentación de diapositivas
- 7.10 Revisión ortográfica
- 7.11 Impresión de diapositivas y notas
- 7.12 Animar y personalizar la presentación
- 7.13 Opciones de animación
- 7.14 Copiar animaciones
- 7.15 Transición de diapositivas
- 7.16 Reproducción de elementos multimedia
- 7.17 Diagramas, organigramas y gráficos estadísticos
- 7.18 Formas
- 7.19 Ortografía
- 7.20 Guardar el trabajo con otros formatos
- 7.21 Album de fotografías
- 7.22 Abrir, compartir y guardar archivos
- 7.23 Ejercicios
- 7.24 Cuestionario: Trabajo con PowerPoint
- **8 Integración Office 2013**
- 8.1 Qué es SkyDrive
- 8.2 Compatibilidad
- 8.3 Almacenamiento
- 8.4 Almacenamiento-archivo
- 8.5 SkyDrive Setup, la aplicación en tu pc
- 8.6 Sincronización
- 8.7 Compartir y DESCARGAR
- 8.8 SkyDrive como host masivo
- 8.9 SkyDrive y Office
- 8.10 Otras aplicaciones de SkyDrive

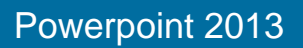

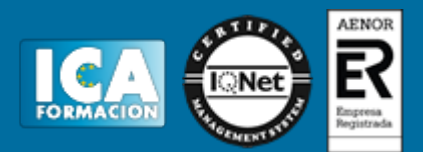

**9 Prácticas PowerPoint 2013**

- 9.1 Almacenes Dilsa
- 9.2 Agregar una diapositiva
- 9.3 Completar Dilsa
- 9.4 Tomar diapositiva
- 9.5 Incluir encabezados y pies de página
- 9.6 Exposición
- 9.7 Corrección
- 9.8 Cambios en la fuente
- 9.9 Señoras
- 9.10 Transiciones
- 9.11 Ocultar Costes 9.12 Minipresentación
- 9.13 Combinaciones de animación
- 9.14 Cuestionario: Cuestionario final